# **AOZ Studio Beta - Bug #249**

# **File saving not working**

02/23/2020 09:20 AM - Paul Kitching

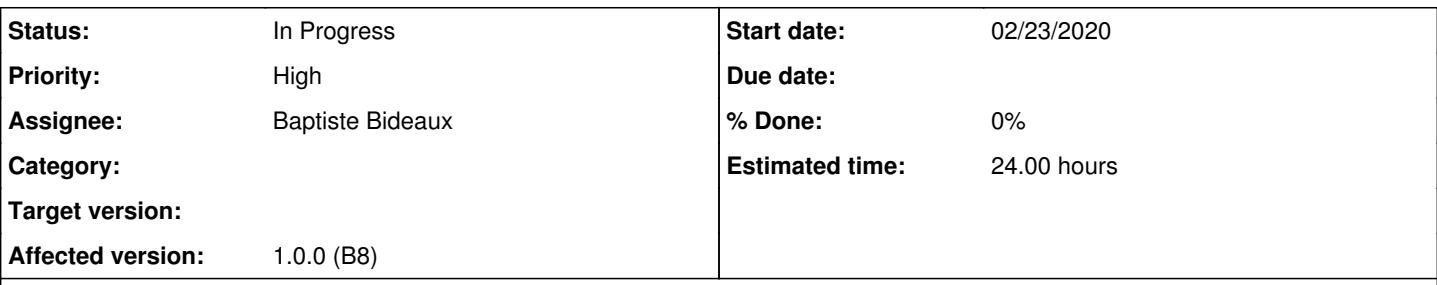

# **Description**

I can read files, but saving them doesn't work. There is no error message, but the file doesn't seem to go anywhere and can't be read back in.

```
#manifest:"pc"
#displayWidth:1920
#displayHeight:1080
#fullScreen:true
#splashScreen:false
#fps:false
dim  scoretable$(10,2)
for x=1 to 10
   scoretable$(x,1)="Empty":scoretable$(x,2)="0"
next x
gosub readfile
for x=1 to 10
 print scoretable$(x,1), scoretable$(x,2)
next x
end
readfile:
if exist("highscore.dat")
   print "found":wait key
   open in 1,"highscore.dat"
   for loadrow=1 to 10
        input #1,scoretable$(loadrow,1)
        input #1,scoretable$(loadrow,2)
   next loadrow
   close 1
else
   print "not found":wait key
   gosub writefile
   print "Re-run (f5) to load created file."
end if
return
writefile:
open out 1,"highscore.dat"
for saverow=1 to 10
   print #1,scoretable$(saverow,1)
   print #1,scoretable$(saverow,2)
next saverow
close 1
return
```
# **History**

# **#1 - 03/24/2020 02:29 PM - Paul Kitching**

*- Affected version changed from 0.9.5 to 0.9.7*

I keep hearing that file saving is supposed to be working, but I've never been able to get any file to save and re-load.

This program still doesn't find the file. Even if you edit out the 'if exists' parts and just try to load it regardless, you get a file not found.

#### **#2 - 09/14/2020 12:56 PM - Laurant Weill**

*- Priority changed from Normal to High*

## **#3 - 09/14/2020 01:56 PM - Brian Flanagan**

- *Status changed from New to In Progress*
- *Estimated time set to 24.00 h*

This is working now, but probably not as you expect. Due to security restrictions, files are being saved to the web browser cache instead of the local application folder. The Exist function is not looking there at the moment, so yes, you will need to bypass that right now.

WARNING 1: Since files are now stored to the web browser cache, if you clear the browser cache, they'll be gone, so be careful of your browser's cache options!

WARNING 2: The browser's application: area is shared by ALL of your AOZ applications, so be aware that if you have the same filenames, your file for one application will be over-written by the other. (If game1 and game2 both have highscore.dat, you'll have problems. For now, just make sure you name them differently: game1\_highscore.dat, game2\_highscore.dat

We are working on a way to make it so we can save to the local application's folder, but for now, this is the work-around.

### **#4 - 09/14/2020 02:01 PM - Brian Flanagan**

*- Affected version changed from 0.9.7 to Beta RC2*

I modified your test program, and tested in in the current version: Beta RC2.

```
#manifest:"pc"
#displayWidth:1920
#displayHeight:1080
#fullScreen:true
#splashScreen:false
#fps:false
dim  scoretable$(10,2)
fn$= "highscore.dat"
Print Dir$
Print "------ (actually in browser cache)"
Dir
Print "------"
Print "Press any key to start."
Wait Key
// Create hiscores file
for x=1 to 10
   scoretable$(x,1)="Empty":scoretable$(x,2)=Str$(x)
next x
gosub writefile
// Show what we just created
Print "Created (or over-wrote)";fn$;", contents: "
gosub printtable
Print
// Clear the table before reading it back in.
for x=1 to 10
   scoretable$(x, 1)="" : scoretable$(x, 2)=""
next x
// Read the table back from the file.
gosub readfile
Print "Read ";fn$;" contents:"
gosub printtable
End
printtable:
for x=1 to 10
 print scoretable$(x,1), scoretable$(x,2)
next x
return
```

```
readfile:
// if exist("highscore.dat")
//  print "found":wait key
    open in 1,fn$
    for loadrow=1 to 10
       input #1,scoretable$(loadrow,1)
        input #1,scoretable$(loadrow,2)
    next loadrow
    close 1
    /*
else
    print "not found":wait key
    gosub writefile
    print "Re-run (f5) to load created file."
end if
*/
return
writefile:
open out 1,fn$
for saverow=1 to 10
   print #1,scoretable$(saverow,1)
    print #1,scoretable$(saverow,2)
next saverow
close 1
return
```
#### **#5 - 06/11/2021 07:23 AM - Brian Flanagan**

*- Assignee changed from Francois Lionet to Baptiste Bideaux*

*- Affected version changed from Beta RC2 to 1.0.0 (B8)*

Re-tested in 1.0.0 (B8) June 3. Still fails. Here's a simpler example:

Open Out 1,"MyFile.dat" ' Should open "MyFile.dat" on default file system. Print #1,"test" ' Gets File Not Opened error (ever after Open Out succeeds) Close 1 ' Close also fails even after Open Out. Dir ' Should show directory of default file system with "MyFile.dat" in it.

The above fails at Print  $#1$ 

If that line is commented, then it fails at Close 1 My guess is therefore that probably (although no error was displayed), Open Out probably failed, or failed to do something it needed to to tell the other file commands that the file is open and ready for writing.

### **#6 - 09/19/2021 06:01 PM - Paul Kitching**

This all seems to be working in Beta 10. I can't change the status to closed while it's "In Progress"

#### **#7 - 10/01/2021 10:39 PM - malcolm harvey**

Brian Flanagan wrote in [#note-5](#page--1-0):

Re-tested in 1.0.0 (B8) June 3. Still fails. Here's a simpler example: Open Out 1,"MyFile.dat" ' Should open "MyFile.dat" on default file system. Print #1,"test" ' Gets File Not Opened error (ever after Open Out succeeds) Close 1 ' Close also fails even after Open Out. Dir ' Should show directory of default file system with "MyFile.dat" in it.

The above fails at Print  $#1$ 

If that line is commented, then it fails at Close 1

My guess is therefore that probably (although no error was displayed), Open Out probably failed, or failed to do something it needed to to tell the other file commands that the file is open and ready for writing.

I still find it wont write anything if the file exists or not in Beta 10 same as Brian.

#### **#8 - 10/01/2021 10:50 PM - malcolm harvey**

The Reading tho works fine from disk. Note: I did test mine and pauls code again, (Pauls below) it does seam to say as mine it reads and writes ok but, writing where ok if its working then it is working in browser cache/memory ok as paul confirms in vivaldi <https://discord.com/channels/653893653940404224/777642924275400715/893549838438924298> but yeah not to real disk at all still at this point. (Nothing writes from application but as brian points out above still that is wip).

#splashScreen:false print "Current directory:";dir\$ Open Out 1,"test.txt" Input "Please enter your name ";name\$ Print  $#1$ , name\$ Close 1 print "File written, now reading..." name\$="blank" Open In 1,"test.txt" Input  $#1$ , name\$ Print "Hello ";name\$ Close 1

..

#### **#9 - 10/01/2021 10:51 PM - malcolm harvey**

update: (Nothing writes to application but as brian points out above still that is wip).

# **#10 - 12/18/2021 09:47 PM - malcolm harvey**

Tested writing again, still in Rel 1.0 beta 11 wont write to actual file.

```
..
#splashScreen:false
Print "Current directory:";dir$ //Application direction for files read/write
print ""
dim mapposloc$(10) \frac{1}{2} //(mapposloc) access file can be 10 positions (numbers)
     nextword$=""
                                                                              //Read.....from a file mapposloc.txt to array mapposloc$().
       Open in 1,"mapposloc.txt"         // Open the (mapposloc) access file
                                                                                // Sequential file handling
 For n = 1 to 10 //mapposloc.txt has 10 items
               Input #1,nextword$             // Input from file or read to program memory each item in sequence from
  file number 1 into nextword, (#1)
                mapposloc$(n) = nextword$      //Place in element n of the array, mapposloc$(n) 1-10
        print nextword$ //print them to see on screen
                wait key
       Next
        print "first bit done, reading in 10 words"
              print ""
           print ""
     Close 1                            // Close the word list file
   print mapposloc$(1) \qquad //now print the words out from array
        wait key
    print mapposloc$(2) //what we read in
        wait key
        print mapposloc$(3)
       wait key
     print "second bit done,print to screen what we read frist 3 words"
     wait key
       print ""
     print ""
```
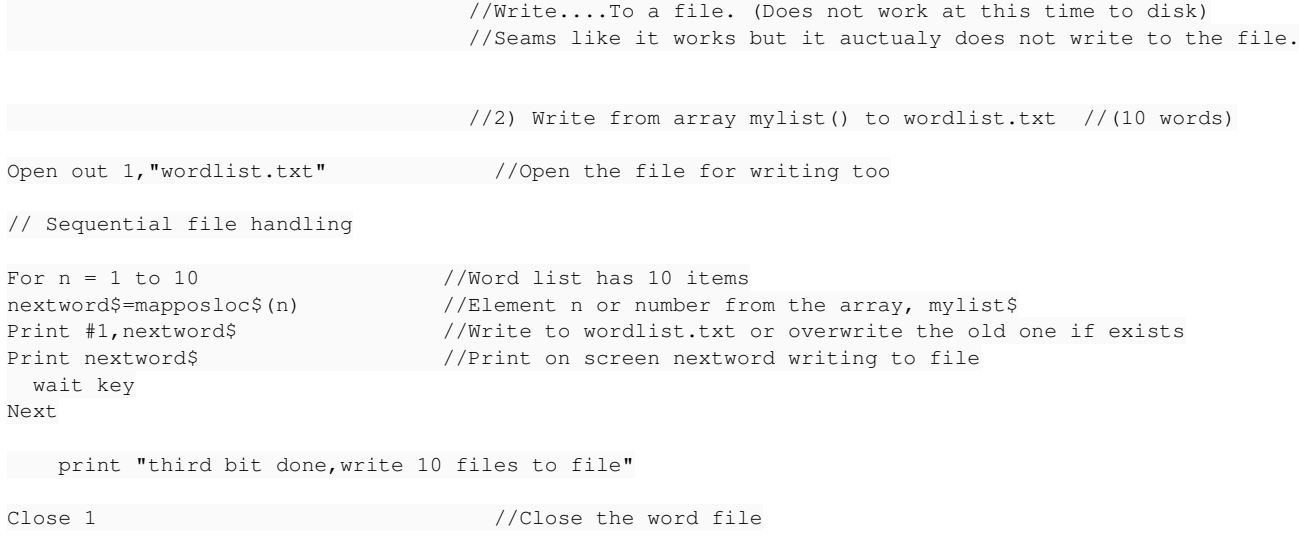

end